### МКУК «Мурашинская МБС» Сектор информационно-методической работы Мурашинской центральной районной библиотеки

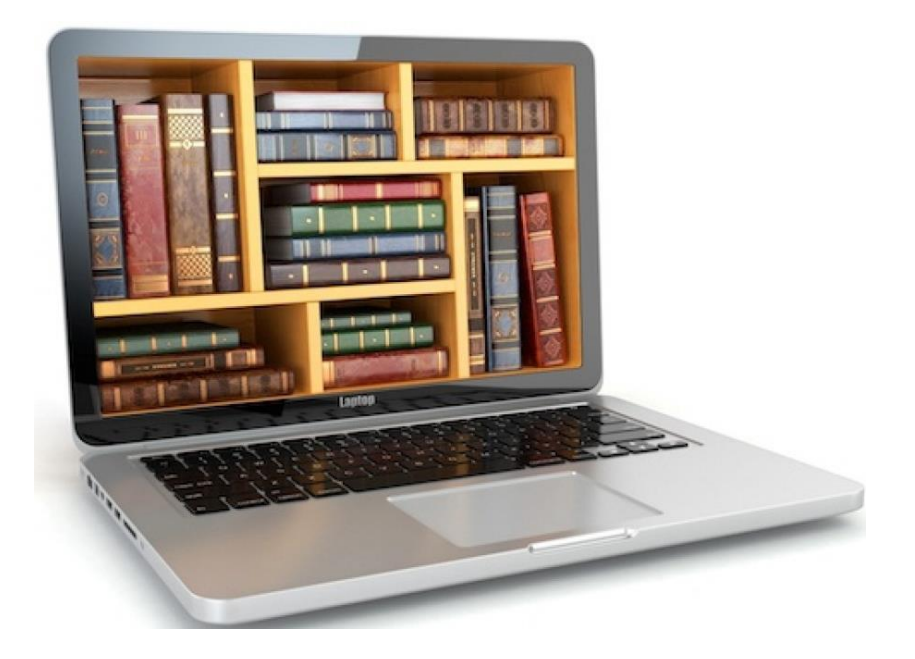

# Методические рекомендации для работы библиотек в онлайн-режиме

Мураши 2021

В связи с распространением коронавирусной инфекции, все библиотеки в нашей стране, временно перешли на дистанционное обслуживание пользователей. После объявления режима всеобщей самоизоляции со всеми вытекающими запретами, а затем и проведения культурно-массовых мероприятий в помещениях учреждений, ускоренный переход к дистанционным формам работы стал необходимостью.

Данные методические рекомендации направлены на то, чтобы работа сотрудников библиотек была выстроена эффективно грамотно и интересно для пользователей. Помимо обязанностей, изложенных в должностных инструкциях, библиотечному специалисту необходимо поддерживать профессиональную компетенцию через самообразование, в т.ч. и освоение новых навыков медиаграмотности.

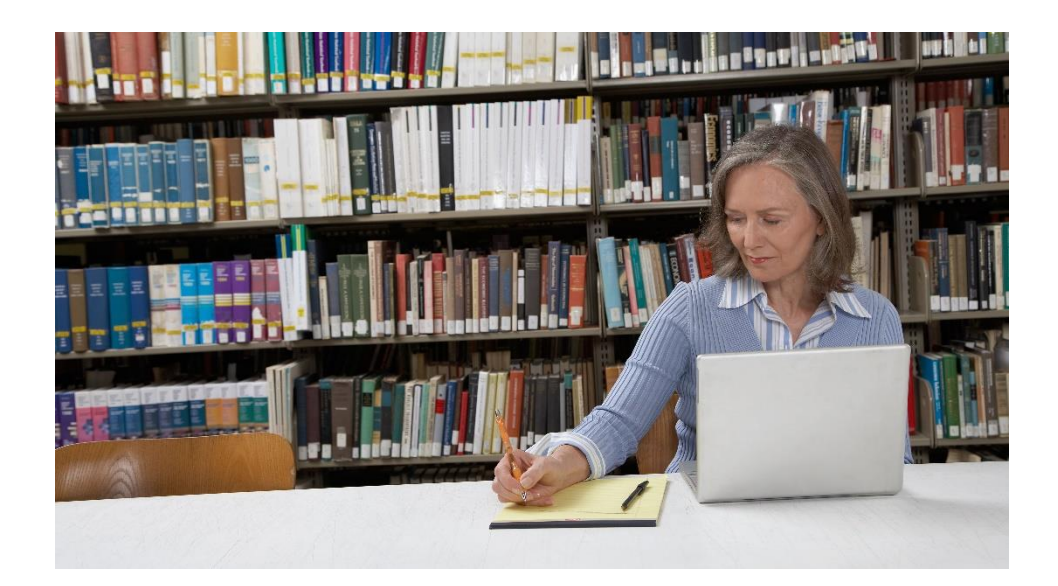

## *Формы онлайн-мероприятий*

- Онлайн-встреча с писателем
- Онлайн-встреча с интересным человеком
- Видеосообщение
- Вебинар
- Обзор книг
- Виртуальная экскурсия
- Виртуальное путешествие
- Громкие чтения
- Чтение сказки под музыку
- Театрализованное чтение
- Мастер-класс
- Лекторий (может быть использован для библиотечного урока)
- Челлендж (когда несколько библиотек и читатели/блогеры снимают видео или публикуют фотографии на определенную тему с хештегом челленджа)
- Серия видеосообщений о работе библиотекаря

#### *Например:*

- ➢ *[«Виртуальная экскурсия по историческому центру Кирова: старина и](https://youtu.be/Q8R59XPvGc0)  [современность»](https://youtu.be/Q8R59XPvGc0)*
- ➢ **«***Знакомство с творчеством мурашинских самодеятельных авторов».* На странице соцсети размещают литературно-художественные произведения самодеятельных писателей и поэтов.
- ➢ Новая форма прочтения книг *«Читаем классику онлайн».* На сайте (странице) читателей приглашают послушать лучшие произведения мировой литературы, озвученные профессиональными дикторами.
- ➢ *В онлайн режиме показ художественных фильмов*. На сайте (странице соцсети) библиотеки выкладываются аудиозаписи фильмов, а читатели прямо из дома наслаждаются любимыми фильмами отечественного кинематографа.
- ➢ *Литературный челлендж «Победа на все голоса».* Участники литературного челленджа выражают свое отношение к далеким событиям, прочитав стихи на военную тему любимых авторов, а также свои собственные произведения в удобном для них формате (аудио, видео). Затем разместить материалы на сайте или странице соцсети.
- ➢ *Литературный фото/видеочеллендж «Книга лета»* может стартовать в целях популяризации книг и чтения. Свои материалы и отзывы о прочитанных книгах, впечатления о том, какая из прочитанных книг

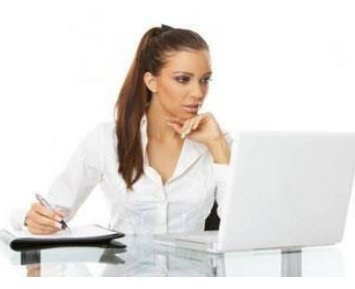

чем-то поразила более остальных, юные книголюбы могут направить в адрес библиотеки. Или разместить на своей странице под хештегом от библиотеки.

➢ *Библиотечный онлайн-урок «В сердцах и книгах память о войне».* Ребята могут познакомиться с книгами в специальных форматах, посмотреть буктрейлеры по книгам о Великой Отечественной войне. Затем проверить свои знания по важным военным датам и событиям, ответив на вопросы викторины «По страницам Великой Отечественной войны». Общение библиотекаря и пользователя может организовано в программе Skype.

## *Идеи публикаций*

- Подборка книг
- Викторина
- Ответы на часто задаваемые вопросы о библиотеке
- Цитаты (не должны занимать 99 % контента)
- Книга, которая улучшит…
- Книга, которая решит проблему …
- Инфографика об истории и жизни библиотеки
- Книжный юмор
- Полезные подборки: 10 приемов, 5 ошибок, хит-парад, рейтинг
- Чек-лист
- Лайфхаки
- Тест
- А вы знали, что…
- Сравнение книги № 1 и книги № 2, далее вывод и приглашение к дискуссии в комментариях
- Как правильно выбрать книгу по …
- Подборка полезных ресурсов в интернете
- Цитата

## *Например:*

• Виртуальная викторина «**Интересные факты из жизни известных писателей».** Пользователей приглашают поучаствовать в виртуальной викторине и вспомнить интересные факты из жизни знаменитых писателей, истории создания произведений

• **Цикл онлайн - викторин «Цитируем военные фильмы».** Участникам предложено угадать по известному крылатому выражению, фразе из фильма о войне, дать название фильма, имя героя, озвучившего цитату из художественных фильмов

## *Формы ресурсов для размещения на сайте и странице соцсети*

- Видеоролик
- Буктрейлер
- Виртуальная выставка
- Презентация
- Слайдшоу
- Интерактивная викторина
- Онлайн-игра
- Онлайн-анкетирование
- Медиакурсы по различным направлениям (например, цикл библиотечных уроков по истории книги – теория, презентации, видеоролики)

## **Формирование и обслуживание читательских форумов, групп в социальных сетях и мессенджерах**

Необходимое условие при дистанционном режиме - выявление тематических интересов различных групп читателей и формирование на этой основе тематики. Для решения конкретных задач, рекомендуется создать группы в мессенджерах - специальных программах для общения, звонков и быстрого обмена сообщениями. Skype-технология относится к группе интерактивных услуг и обеспечивает эффективное общение, охватывая читателей разных возрастов, в том числе и других регионов.

*Пример:* **Skype-площадка «Лето с библиотекой Оnline».** 

## *ИНСТРУКЦИЯ ПО СОЗДАНИЮ ВИРТУАЛЬНЫХ КНИЖНЫХ ВЫСТАВОК*

Виртуальные выставки служат средством наглядной демонстрации библиотечного фонда. Классификация по признакам:

- по содержанию универсальные, отраслевые, тематические, персональные;
- по целевому назначению в помощь учебе, для повышения общеобразовательного и общекультурного уровня;
- по времени публикации и поступления в библиотеку предоставленных на них материалов — новых поступлений, за разные годы,
- по срокам функционирования постоянные, длительные, кратковременные;
- по видам изданий книжные, других видов изданий (журнальные или газетные и др.), нескольких видов изданий одновременно (комплексные), новых носителей информации (на CD-ROM, пластинки, микрофильмы, видеокассеты и др. В конкретном примере CD-ROM, цифровые аппаратнопрограммные-защищенные «говорящие» книги на флеш-карте), мультимедийные приложения;
- по составу представленных изданий: выставка одной книги, серии, коллекции.

#### *Способы демонстрации виртуальных выставок:*

- Статья о подобранных книгах, с обложками книг, цитатами, кратким содержанием;
- Запись на видео обзора книжной выставки, где библиотекарь, сидя за столом или стоя у книжной выставки, подробно рассказывает о книгах. Если сложно говорить перед веб-камерой, то можно сделать презентацию с закадровым голосом, текст можно читать по бумаге. (программы Camtasia Studio 7и PowerPoint)
- Удобный способ быстро и без особых усилий превратить слайды, сделанные в программе PowerPoint в видео ролик. После того, как установите на своём компьютере программу Camtasia Studio 7 можно начинать делать презентацию в PowerPoint. С помощью этой программы можно читать стихи, а на презентации будут соответствующие стихотворению картинки.

## *СОЗДАНИЕ МУЛЬТИМЕДИЙНЫХ ПРЕЗЕНТАЦИЙ*

Цель презентации — донести до аудитории полноценную информацию об объекте презентации в удобной форме.

#### **Порядок работы над презентацией:**

- 1. Перед началом работы над слайдами, необходимо собрать информацию из текста выступления: факты, цифры, основные тезисы.
- 2. Выделить основную мысль (тему). Сужайте ее до тех пор, пока презентацию нельзя будет изложить в 10 коротких пунктах.
- 3. Выделите цель презентации.
- 4. Продумать сценарий, как вы придете к изменениям в поведении слушателей, т. е. поставленной цели. Структура презентации выглядит следующим образом: завязка, кульминация и финал. Первые слайды вводят в тему. Зритель должен понять, о чем пойдет речь. Далее размещаем тезис, основной мотив презентации, что вы хотите рассказать

или чему хотите научить. Затем антитезис (по желанию и необходимости), показывающий обратную сторону медали. Заключение должно содержать краткое резюме или вывод.

5. Оформить презентацию в Power Point или в онлайн-сервисе.

### **Правила презентации:**

- 1. Презентация должна иллюстрировать мысль, а не заменять ее.
- 2. Слайд не дубликат текста выступления ведущего. В презентации в краткой и емкой форме раскрывается основная мысль (не более 5-6 строк). Это своеобразное наглядное пособие.
- 3. Текста не должно быть слишком много. Текст должен быть максимально лаконичным, концентрировать основную мысль. Выравнивание по ширине делает его нечитабельным. Следовать единообразию, установленному перед началом работы, например, начинать текст с прописной буквы, не ставить точку после тезиса.
- 4. Придерживаться выбранного размера и типа шрифта: для основного текста, заголовка, пояснительного текста. Рекомендуется использовать не более трех шрифтов. Шрифт должен быть контрастным и читабельным с разного расстояния: темные буквы на светлом фоне или наоборот.
- 5. Чередуйте слайды. Если презентация состоит из примерно одинаковых слайдов, с одинаковыми длиной и видом текста, она будет скучной. Чередуйте текстовые слайды и сайды с изображениями.
- 6. Заголовок должен быть большим и отчетливо видным. Аудитория должна получить представление о презентации на основе прочтения заголовков.
- 7. Списки не всегда уместны. Рекомендуется каждой ключевой идее посвятить отдельный слайд. При этом от причин двигаться к фактам, чтобы управлять вниманием аудитории. Лучше запоминается то, к чему слушатели пришли сами.
- 8. Блок-схемы, графики, многоуровневые конструкции визуально сложны для восприятия. Факты и цифры не будут скучными, если добавить инфографику. Слайды не предназначены для анализа. Присутствующие должны быть готовы понять смысл слайда за несколько секунд.
- 9. При использовании визуальных элементов, следует соблюдать баланс. Правильно подобранное изображение углубляет понимание материала. При добавлении картинок из интернета следует обратить внимание на тип лицензии, чтобы избежать проблем с авторским правом.
- 10. Используйте анимацию там, где она действительно нужна, связана с содержанием презентации. Например, поступательное появление используется тогда, когда описываются этапы процесса.
- 11. Фон презентации должен быть нейтральным. Не следует менять цветовую гамму от слайда к слайду.
- 12. Наиболее существенную часть следует поместить в центр экрана. Следовать «правилу третей». Разделите слайд на трети вдоль и поперек. Значимые объекты располагаются на пересечениях, как правило, это заголовки и иллюстрации.
- 13. Помните о времени показа слайда 1 слайд в минуту. Если за это время текст невозможно прочитать, следует сократить.
- 14. Откажитесь от готовых шаблонов. Есть бесплатные онлайн-сервисы, которые помогут создать дизайн, а также шаблоны презентации для Power Point.
- 15. Использовать не более 5 цветов на всю презентацию, даже если презентация адресована детям.

## *ВИКТОРИНЫ. ОПРОСЫ. ОНЛАЙН-ТЕСТЫ*

В последнее время активно набирают популярность квизы — это небольшие викторины. Они вовлекают пользователя в игру. Суть — пользователь проходит простой тест, после чего вы предлагаете решение, которое закрывает его потребность. Результат высвечивается сразу или присылается на почту, а после получения его можно опубликовывать на сайте учреждения и в социальных сетях.

Пользователю должно быть интересно с вами, он не должен устать оптимальным будет 7−15 вопросов на квиз, не больше. Создать простую викторину, в которой пользователю необходимо выбрать правильный ответ, можно бесплатно в сервисе Playbuzz. Перед созданием теста обязательно продумайте тему теста, вопросы и варианты ответов. А также уделите внимание креативности подачи материала, ведь скучные и однообразные задания не привлекут пользователей.

### *ОПРОСЫ. ТЕСТИРОВАНИЕ.*

Опросы, тестирование можно проводить как на сайте учреждения, так и в социальных сетях.

- «Блиц-опрос» задавать вопросы можно как по одной книге, так и по произведениям одного автора.
- «Тест» задать вопросы по литературе или по одной книге, автору и дать тричетыре варианта ответа, один из них правильный.

## *БУКТРЕЙЛЕРЫ*

**Буктрейлеры** (короткие видеоролики не более 3 минут) — вариант рассказа в произвольной художественной форме о какой-либо книге. Цель таких роликов — реклама книг и пропаганда чтения, привлечение внимания к книгам при помощи визуальных средств, характерных для трейлеров к кинофильмам.

#### **Классификация**

#### **По способу визуального воплощения текста:**

- игровые (мини фильм по книге);
- неигровые **(**набор слайдов с цитатами, иллюстрациями, книжными разворотами, тематическими рисунками, фотографиями и т. п.) анимационные (мультфильм по книге).

#### **По содержанию:**

- повествовательные (презентующие основу сюжета произведения);
- атмосферные (передающие основные настроения книги и ожидаемые читательские эмоции);
- концептуальные (транслирующие ключевые идеи и общую смысловую направленность текста). **Этапы создания:**
- 1. Выбрать книгу
- 2. Посмотреть примеры буктрейлеров.
- 3. Написать раскадровку к ролику. Найти иллюстрации, видеоматериал.

Вынести в заголовок трейлера основную идею книги.

- 4. Записать аудиоматериал.
- 5. Объединить имеющиеся аудиоматериалы в ролик.
- 6. Просмотреть получившийся буктрейлер.
- 7. Разместить буктрейлер в сети Интернет.

#### *КАК СОЗДАТЬ ВИКТОРИНУ ЧЕРЕЗ Google Form*

Чтобы создать простую викторину, можно воспользоваться возможностями одного из приложений Google - Google Form (Гугл Формы).

Проходим на Google Form, на открывшейся странице в левом вертикальном меню наживаем кнопку «Создать» и из выпадающего списка выбираем пункт «Форма». Далее наполняем форму необходимыми вопросами («Добавить элемент» - «Готово»). К каждому вопросу формы можно добавить пояснение, сделать его открытым («текст», «абзац») или закрытым («один из списка», «несколько из списка»). Ответ на вопрос можно представить также в виде шкалы, сетки, даты.

К вопросу можно добавить изображение (по ссылке или загрузив с ПК) или видео (по ссылке). Для этого используем меню «Вставка» - далее пункт «Изображение» или «Видео».

Если форма слишком большая, то можно разделить ее на несколько частей («Вставка» - «Разрыв страницы»). Если вы разделили форму на несколько частей с помощью разрывов, можно сделать так, чтобы пользователи переходили на разные страницы в зависимости от того, какой вариант ответа они выберут. Например, если респондент ответил на вопрос «Да», он попадет на третью страницу формы, а если «Нет» – на четвертую.

Чтобы поместить форму в блог или на сайт, нажимаем в правом верхнем углу редактора формы «Отправить», затем в открывшемся окне - «Встроить». Полученный html-код вставляем на нужную страницу блога или сайта.

Для удобства все ответы участников викторины можно сохранять в виде таблицы: нажимаем на верней панели инструментов «Ответы» - «Сохранять ответы». Чтобы при создании каждой новой формы не использовать эту опцию повторно, можно поставить галочку «Всегда создавать таблицу» (сводка с ответами в виде таблицы будет создаваться автоматически). На вашем Гугл-Диске появится еще один файл таблица, название которой будет совпадать с именем созданной вами формы, только в скобках будет указано - «Ответы». Информацию в ней можно смотреть в виде таблицы, или в виде диаграммы (вкладка «Форма» - «Показать сводку ответов»).

#### **Список использованной литературы и источников**

1. Збаровская Н.В. Выставочная деятельность публичных библиотек [Текст] / Н.В. Збаровская. – М.: Профессия, 2004. – С. 118.

2. Как создать интерактивную викторину в Power Point [Электронный ресурс]: сайт // Учебно-методический кабинет. – Режим доступа[:](https://ped-kopilka.ru/blogs/blog68739/metodicheskaja-razrabotka-uchebnoi-viktoriny-za-semyu-pechatjami-s-primeneniem-informacionyh-tehnologii.html) [https://pedkopilka.ru/blogs/blog68739/metodicheskaja-razrabotka-uchebnoi](https://ped-kopilka.ru/blogs/blog68739/metodicheskaja-razrabotka-uchebnoi-viktoriny-za-semyu-pechatjami-s-primeneniem-informacionyh-tehnologii.html)[viktoriny-zasemyu-pechatjami-s-primeneniem-informacionyh-tehnologii.html](https://ped-kopilka.ru/blogs/blog68739/metodicheskaja-razrabotka-uchebnoi-viktoriny-za-semyu-pechatjami-s-primeneniem-informacionyh-tehnologii.html)

3. Лапина Н.В. «Дистанционная работа в библиотеке»

4. Ястребцева Е.Н. 33 совета по применению в библиотеке Интернета [Текст].– М.: Библиомир, 2015. – 224 с.

5. Г. Эркаева [«Чем библиотеки могут занять население в период](http://blogslava.ru/?p=5698) [карантина»:](http://blogslava.ru/?p=5698) <http://blogslava.ru/?p=5698>

6. Инструменты для создания онлайн-викторин и

7. тестов[:](https://postovoy.net/10-konstruktorov-testov-i-viktorin.html) <https://postovoy.net/10-konstruktorov-testov-i-viktorin.html>